# **Notes on the Solar BMS SBMS4080**

#### 5.4.2017

Some years ago I've bought the solar BMS from Dacian Todea, a very smart guy from Canada, who has set up a kickstarter campaign for an open source hardware.

I chose the DIY kit.

Yesterday I've soldered the PCBs, since with my new project, the [Nachtsonne](http://www.zeilhofer.co.at/wiki/doku.php?id=nachtsonne) I have a use for this now.

There were some issues, which I think are woth noting.

### **Missing Parts**

The DIY kit came with nearly all the necessary parts needed for the assembly. All the 1k resistor packs were missing, but I could successfully replace them with 1608 metric (0603 imperial) resistors.

### **Part Values**

I've found 3 different versions for the part values. The probably most fitting ones are the one from the KiCad schematic from August 2014. An earlier version from May and also the PCB-file from August has more 220nF instead of the updated 1uF ceramic capacitors.

I'v got also an 270R R-pack, but there was no use for it.

### **Orientation of the Box Header Connectors**

The box headers have a pin1 designator, both on the plug and on the socket, but Dacian didn't comply with this scheme. Therefore the printings on the top of the BMS are incorrect. Changes have to be made in the schematics and on the printing on the device.

#### <span id="page-0-0"></span>**Rx and Tx**

The UART is connected to external pins via opto coupplers. Somehow the Tx line is without negation, and the Rx line is negated. I've fixed this with some enameled copper wire and resistors.

#### [Fixed Version:](http://www.zeilhofer.co.at/wiki/lib/exe/fetch.php?media=2017-04-05_003.png)

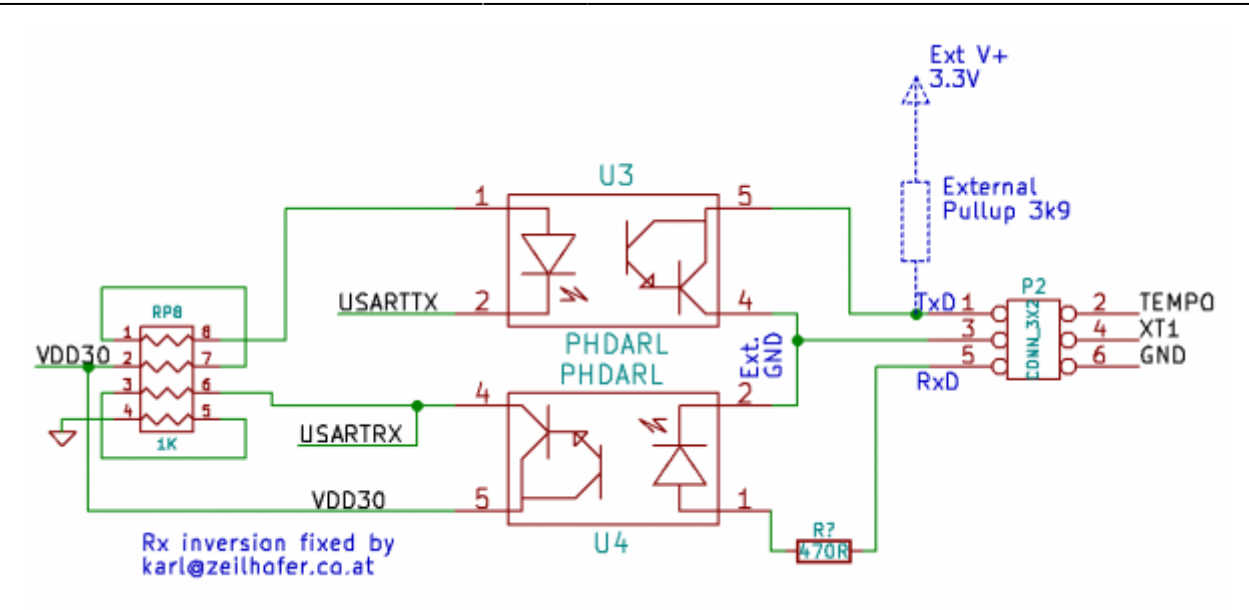

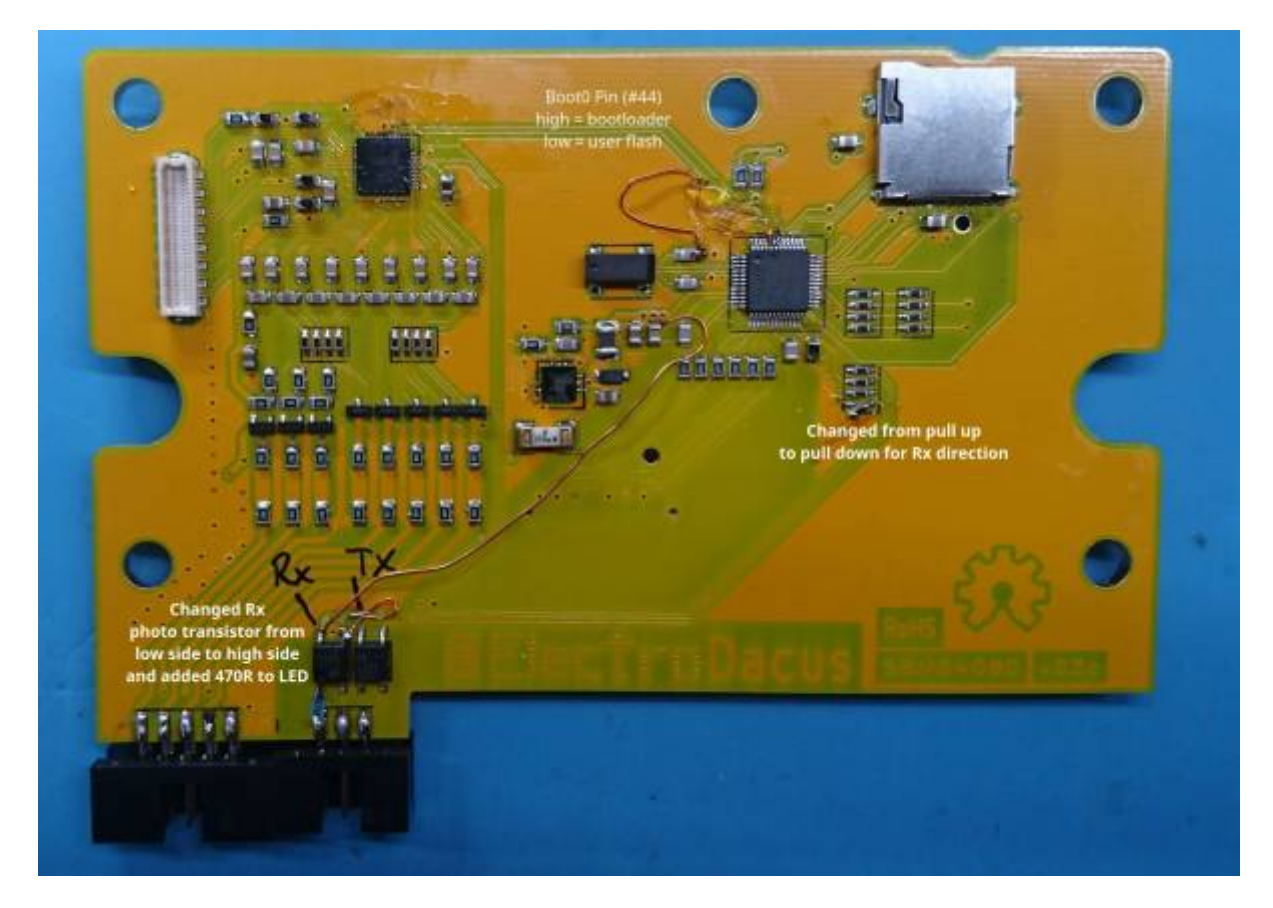

## **Flashing the Firmware**

For flashing the firmware I've used the Rx and Tx lines, connected to the external pins<sup>[1\)](#page--1-0)</sup>. As USB adapter I've used the FTDI converter to 3.3V UART, with an 3.9k Ohm external pullup for the BMS's Tx line.

The Boot0 pin (pin 44 of the MCU) is floating by default. For programming it has to be connected to VCC (3.0V).

As software I used the STM32 Flash Loader Demonstrator with 9.6kbit/s and 128kByte Flash size settings. Sadly this software only runs on windows.

After flashing, Boot0 pin has to be connected to GND.

Dacian [explains here](https://youtu.be/_QlPJbhoiBo?t=2736) how to use a ST Microselectronics developmentboard to programm it over USB. But he doesn't say anything about the Boot0 pin.

# **Mechanical Tolerances Missmatch of LCD**

The LCD loses the signal very easy. It helps, to move the LCD as far to the North as possible before mounting the top PCB with the capacitive touch sensors.

[1\)](#page--1-0)

they have been fixed, see  $Rx$  and  $Tx$ 

From: <http://www.zeilhofer.co.at/wiki/> - **Verschiedenste Artikel von Karl Zeilhofer**

Permanent link: **<http://www.zeilhofer.co.at/wiki/doku.php?id=sbms4080&rev=1491470335>**

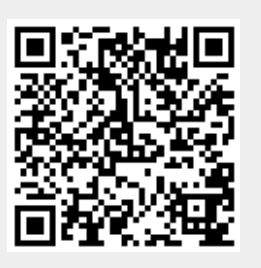

Last update: **2017/04/06 11:18**